Инструкция по участию в опросе «Комфортная среда»

1. Заходим на сайт – [https://51.gorodsreda.ru](https://51.gorodsreda.ru/), выбираем там Мурманскую область

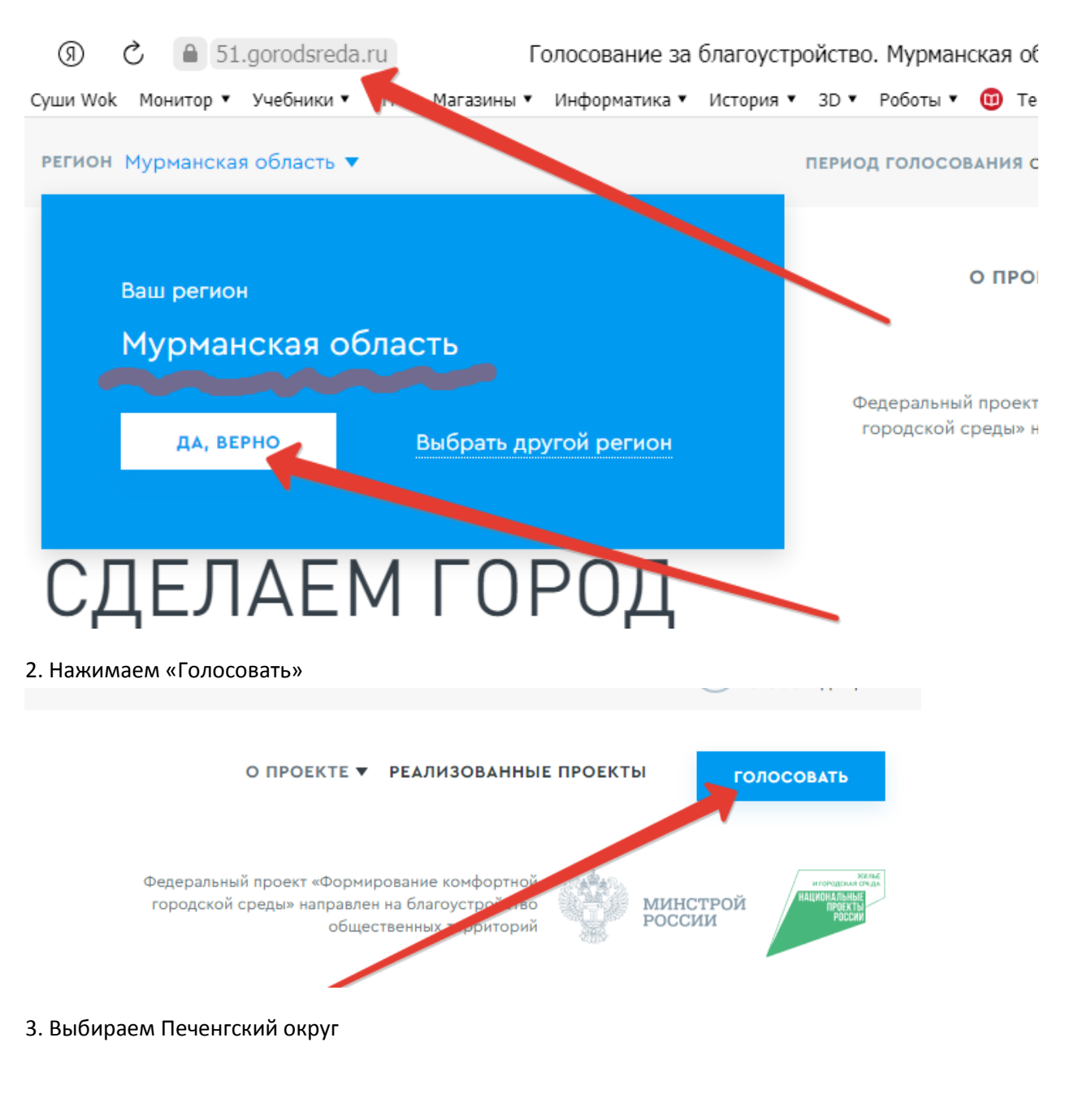

# Объекты для голосования

#### ВЫБЕРИТЕ СВОЁ МУНИЦИПАЛЬНОЕ ОБРАЗОВАНИЕ

Муниципальное образование

Не выбрано

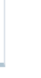

4. Знакомимся с проектами (их три)

#### ВЫБЕРИТЕ СВОЁ МУНИЦИПАЛЬНОЕ ОБРАЗОВАНИЕ

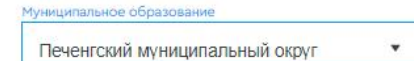

Территория по ул. Печенгская, д. 2 - пр. Гвардейский, д. 18 в пгт. Никель

Планируется обустройство территории с размещением детского игрового и (или) спортивного оборудования

УЗНАТЬ ПОДРОБНОСТИ И ПРОГОЛОСОВАТЬ

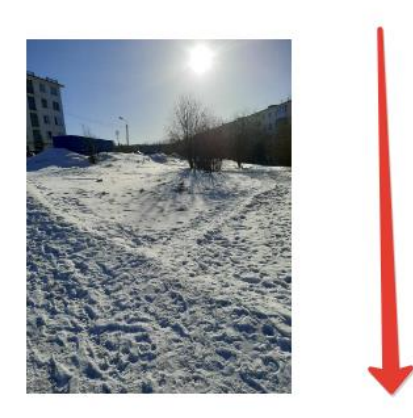

### 3 объекта. Надо выбрать один

5. Выбираем один проект

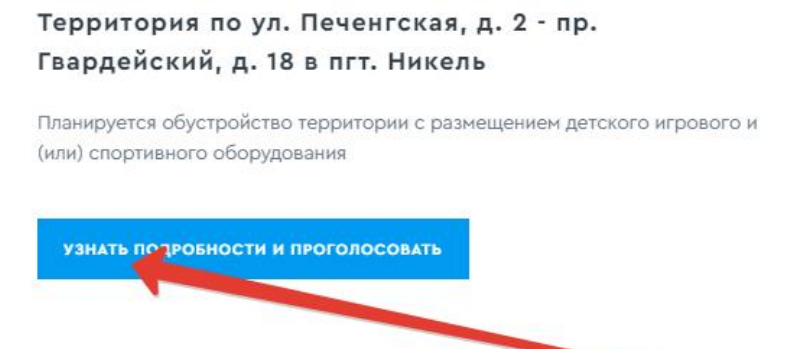

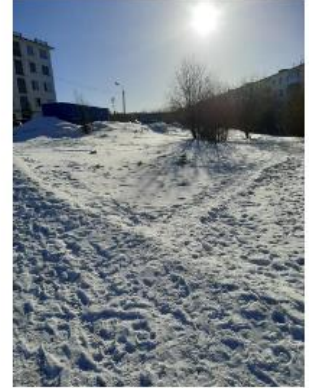

Выбираем один из вариантов

6. Голосуем

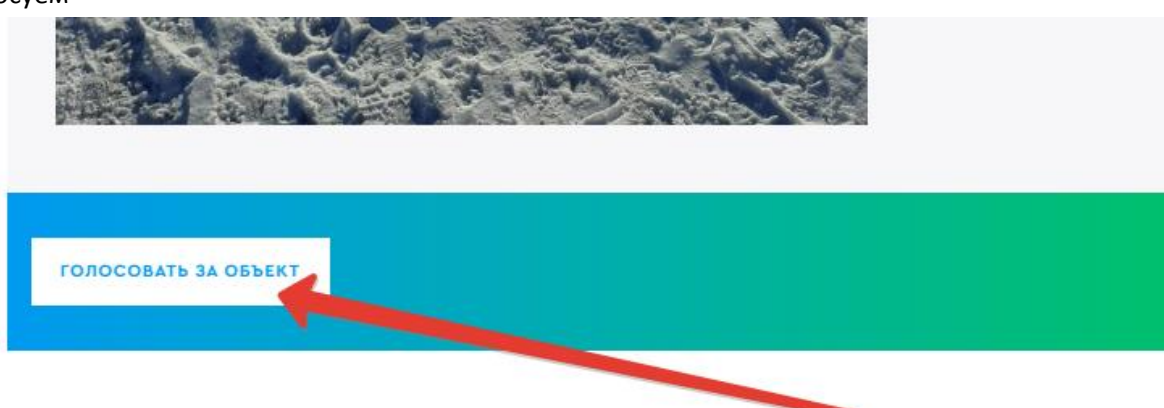

#### 7. Заполняем данные для голосования

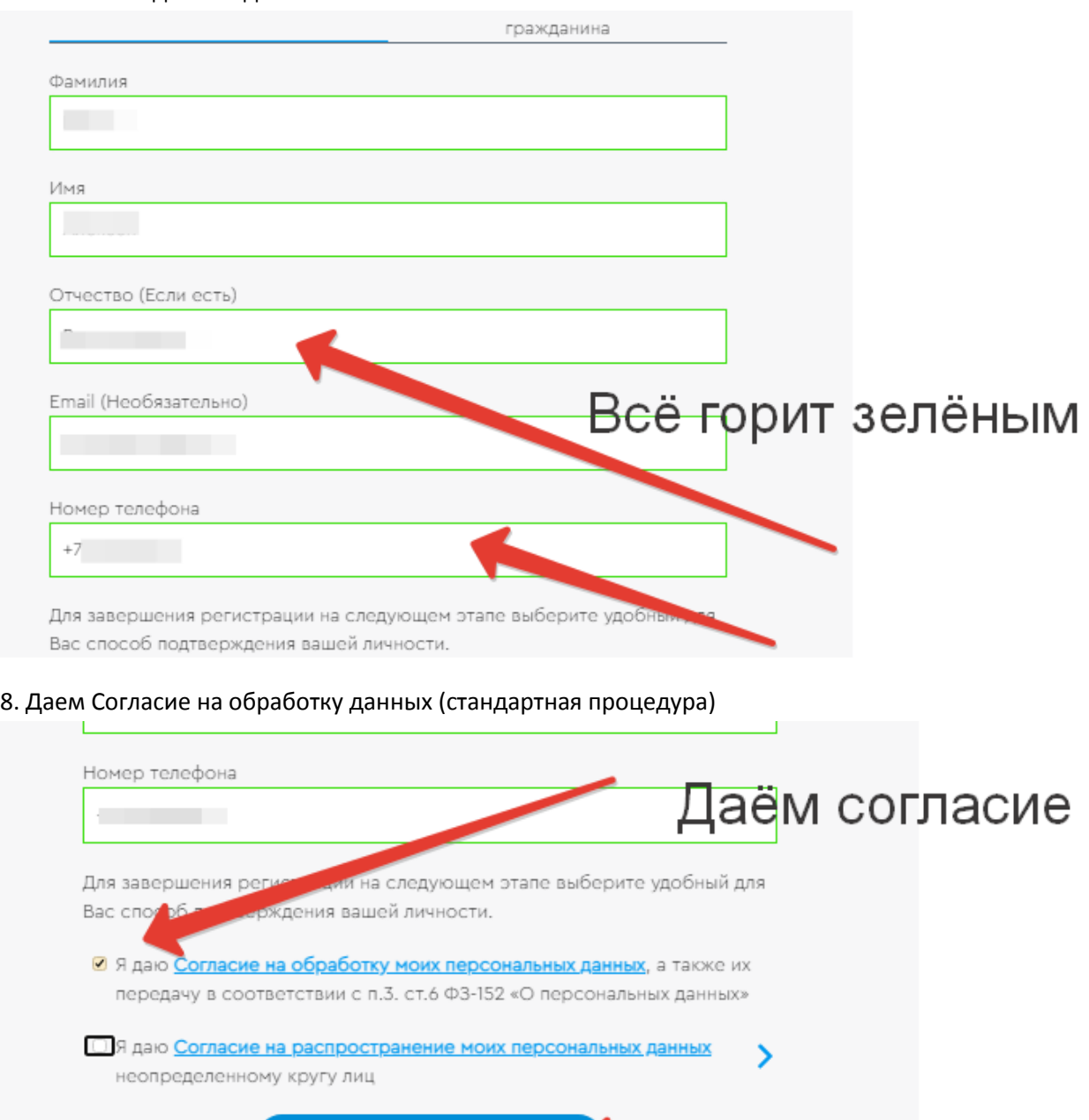

Продолжить регистрацию

9. Выбираем способ регистрации – мобильный телефон или госуслуги (как вам удобнее)

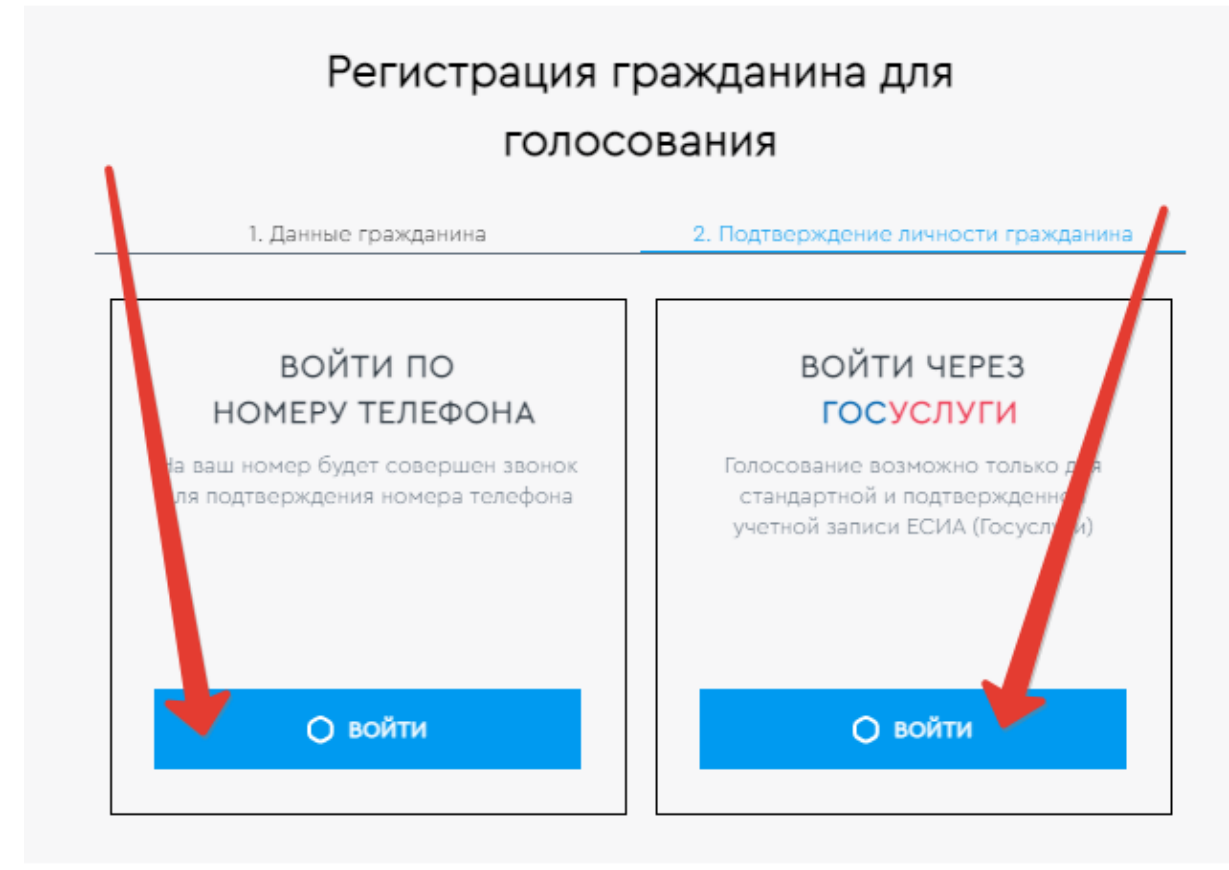

## Выбираем варианты входа

10. Если выбрали телефон, ждем звонка (трубку не берем), а последние 4 цифры номера (телефона, с которого вам позвонили) вводим в пустое поле. Нажимаем подтверждение.

## Вам позвонят, брать трубку не надо

РЕГИСТРАЦИЯ ЧЕРЕЗ ТЕЛЕФОН

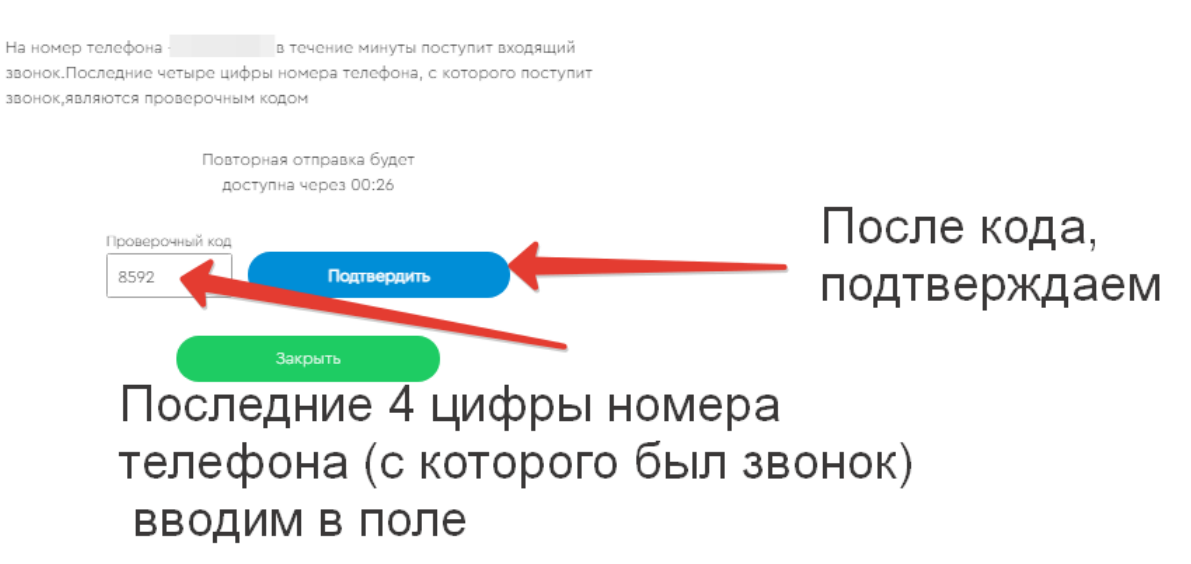

#### 11. Вы Молодец!

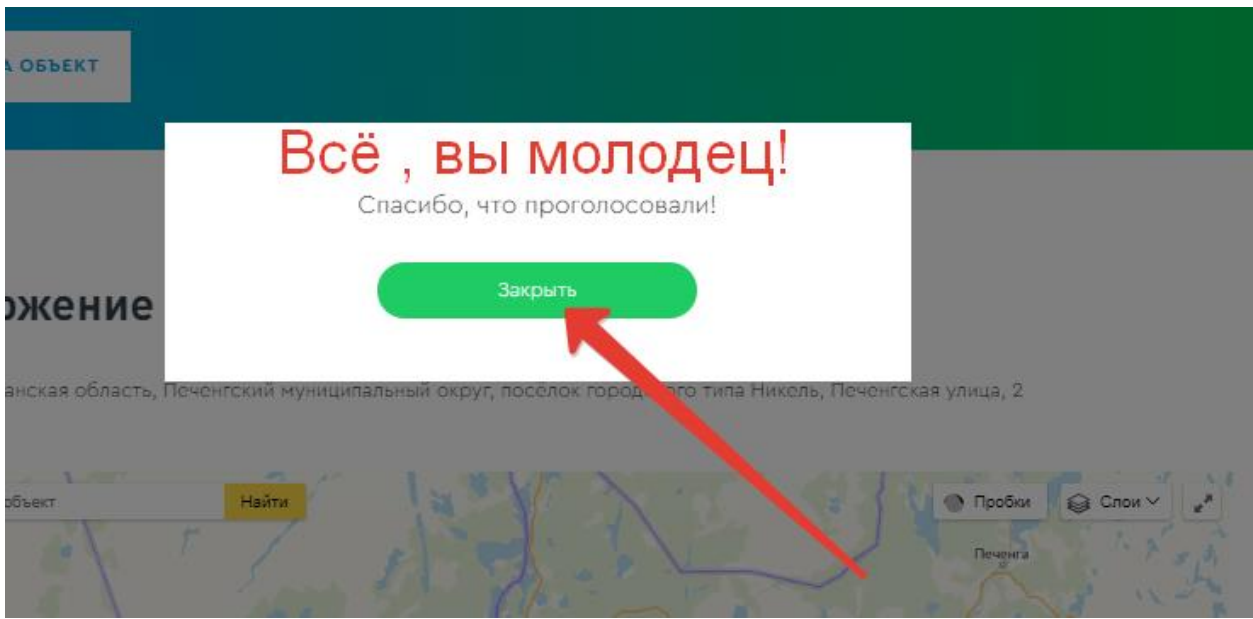